# **Ръководство на потребителя за рутер Cisco RV340**

# **I. Представяне на продукта:**

Серията рутери Cisco RV340 осигурява надеждна интернет връзка за всеки малък бизнес. Всички модели от серията Cisco RV340 поддържат две връзки към един доставчик на интернет услуги, осигурявайки висока производителност чрез балансиране на натоварването. Освен това те поддържат и две връзки към два различни доставчика като ви осигуряват отлична стабилност и бизнес постоянство.

## **Характеристики:**

- Двойните Gigabit Ethernet WAN портове позволяват балансиране на натоварването и бизнес приемственост.
- Достъпни, високопроизводителни Gigabit Ethernet портове позволяват бързо прехвърляне на големи файлове, поддържащи множество потребители.
- Два USB порта, които поддържат 3G/4G модем или флаш устройство.
- SSL VPN и VPN от сайт до сайт позволяват високо сигурна връзка.
- Защитна стена и хардуерно криптиране за проверка на пакети (SPI) ви осигуряват силна сигурност.

Това ръководство описва как да инсталирате вашия Cisco RV340 и да стартирате уеб базирано управление на устройства.

## **II. Монтиране на рутера:**

## **За да предпазите устройството от прегряване или повреда:**

## **Съвети за поставяне:**

- **Температура на околната среда**: За да предотвратите прегряване на рутера, не го използвайте на места, където температурата на околната среда е над  $104$ °F (40°C).
- **Въздушен поток:** Уверете се, че има адекватен въздушен поток около устройството. Ако монтирате устройството на стена, трябва да се уверите, че отворите за топлината са отстрани.
- **Претоварване на веригата**: Добавянето на устройството към даден ел. контакт не бива да претоварва веригата.
- **Механично натоварване**: Уверете се, че рутерът е нивелиран и стабилен и избягвайте всякакви опасни условия на употреба. Внимавайте рутера да не пада и не поставяйте никакви предмети върху него, тъй като това може да го повреди.

#### **Внимание:**

Това оборудване трябва да бъде заземено. Никога не пропускайте заземителния проводник и не използвайте оборудването при липсва на подходящо монтиран заземителен проводник. Свържете се с подходящия орган за електрически инспекции или с електротехник, ако сте не сте сигурни, че е налично подходящо заземяване.

#### **Настолно монтиране:**

За монтиране на работен плот, моля поставете устройството на равна повърхност, така че да седи стабилно на четирите си гумени крачета.

#### **Монтиране на стена:**

Рутерът има два слота за монтиране на стена, които се намират в долната му част. За да монтирате рутера на стена ви е необходими комплект за монтаж на стена (закупува се отделно).

Моля вижте размерите на допълнителните винтове, които са ви необходими за монтиране: **Бележка**: Използвайте два M3.5\*16.0L (K) W-NI #2 винта.

**Стъпка 1:** Пробийте две дупки на около 109 мм разстояние една от друга в повърхността на стената.

**Стъпка 2**: Поставете винт във всяка дупка като оставите пространство между повърхността и основата на главата на винта от 1 мм до 1.2 мм.

**Стъпка 3:** Поставете слотовете за стенен монтаж на рутера върху винтовете и плъзнете рутера надолу, докато винтовете не влязат плътно в слотовете за стенен монтаж.

## **Внимание:**

Нестабилното монтиране може да повреди рутера или да предизвика нараняване. Cisco не носи отговорност за повреди, които се дължат на нестабилен монтаж на рутера.

## **Внимание:**

За безопасна употреба трябва да се уверите, че отворите за топлина са настрани.

## **Монтиране на стелаж:**

Вашето устройство включва комплект за монтаж в рак конфигурация:

- Две скоби за монтаж
- Осем  $M4*6L$  (F) B-ZN #2 винта

# **III. Свързване на оборудване:**

Свържете конфигурационен терминал (PC) към устройството, като използвате LAN порт. Терминалът трябва да е в същата кабелна подмрежа като устройството за извършване на първоначалната конфигурация. Като част от първоначалната конфигурация, устройството може да бъде конфигурирано да позволява дистанционно управление.

#### **За да свържете компютър към устройство:**

**Стъпка 1:** Изключете цялото оборудване, включително кабелния или DSL модема, компютъра и това устройство.

**Стъпка 2:** Използвайте Ethernet кабел, за да свържете вашия кабел или DSL модема към WAN порта на това устройство.

**Стъпка 3:** Свържете друг Ethernet кабел от един от LAN (Ethernet) портовете към Ethernet порта на компютъра.

**Стъпка 4:** Включете WAN устройството и изчакайте, докато връзката е активна. **Стъпка 5:** Свържете захранващия адаптер към 12VDC порта на това устройство.

#### **Внимание:**

Използвайте само захранващия адаптер, който е доставен с устройството. Използването на различен захранващ адаптер може да повреди устройството или да причини отказ на USB ключовете.

Превключвателят на захранването е включен по подразбиране. Индикаторът на захранването на предния панел свети постоянно зелено, когато захранващият адаптер е свързан правилно и устройството е приключило със зареждането.

**Стъпка 6:** Свържете другия край на адаптера към ел. контакт. Използвайте щепсела, който идва в комплект с вашия рутер като имате предвид, че той трябва да е подходящият тип за вашата държава.

**Стъпка 7:** Продължете с инструкциите, които може да намерите в съветника за настройка, за да конфигурирате устройството.

# **IV. Употреба на Съветника за настройка:**

Съветника за настройка се поддържа от Microsoft Internet Explorer, Mozilla Firefox, Apple Safari и Google Chrome.

**За да конфигурирате устройството чрез Съветника за настройка (Setup Wizard), моля: Стъпка 1:** Включете компютъра, който сте свързали към LAN1 порта от Стъпка 3 от точка **III. Свързване на оборудване**. Вашият компютър става DHCP клиент на устройството и получава IP адрес в диапазона 192.168.1.xxx.

**Стъпка 2:** Пуснете уеб браузъра.

**Стъпка 3:** В адресната лента въведете IP адреса по подразбиране на устройството, https:// 192.168.1.1. Показва се съобщение за сертификат за сигурност на сайта. Това съобщение се появява защото устройството не е известно на вашия компютър.

**Стъпка 4:** Натиснете **Continue to this website** (Продължете към уеб сайта), за да продължите. Появява се страницата за вписване.

**Стъпка 5:** Въведете потребителското име и паролата. Паролите са чувствителни към малки и големи букви.

**Стъпка 6:** Натиснете върху **Log in** (Вписване). Стартира се Съветникът за настройка на рутера. **Стъпка 7:** Следвайте инструкциите на екрана, за да настроите вашето устройство. Съветникът за настройка трябва да засече и да конфигурира вашата връзка. Ако не може да го направи,

Съветникът ще ви попита за информация за вашата интернет връзка. Свържете се с доставчика си на интернет за тази информация.

**Стъпка 8**: Променете паролата по оказания от Съветника начин. Впишете се в устройството с новото си потребителско име и парола.

**Бележка**: Препоръчваме ви да промените паролата. От вас се изисква да промените паролата преди да включвате дадени функции, например отдалечения контрол.

Появява се началната страница на Device Manager. Той ви показва най-честите задачи по конфигуриране.

**Стъпка 9:** Натиснете върху една от изброените задачи в лентата за навигация, за да завършите конфигурацията.

**Стъпка 10:** Запазете всички допълнителни промени при конфигурацията и се отпишете от устройството.

# **V. Регулаторна информация:**

Cisco и логото на Cisco са търговски марки или регистрирани търговски марки на Cisco и/или неговите филиали в САЩ и други страни. За да видите списък с търговски марки на Cisco, отидете на този URL: [www.cisco.com/go/trademarks.](http://www.cisco.com/go/trademarks)

Всички споменати търговски марки на трети страни са тяхна собственост.

Използването на думата партньор не означава партньорски отношения между Cisco и която и да е друга компания. (1110R)

© Cisco Systems, Inc. Всички права запазени.

нашите продукти.

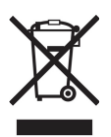

**Директива относно отпадъци от електрическо и електронно оборудване (WEEE):** Логото WEEE обозначава специални програми и процедури за рециклиране на електронни продукти в страни от Европейския съюз. Ние насърчаваме рециклирането на

Този продукт отговаря на всички приложими европейски директиви и разпоредби.

Може да намерите допълнителна информация за този продукт на [www.polycomp.bg](https://polycomp.bg/poly/CISCO/0006301667391/0006301667391/vendor-page.html)